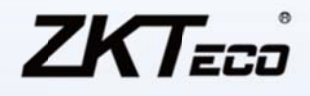

## **Batch Issue Cards in ZKAccess**

ZKAccess provides more than one way to issue cards for registered personnel. Manually entering the card number one by one is too inconvenient and time-consuming when dealing with a great number of people. Therefore ZKAccess provides the Batch Issue Cards function. To use this function, a connected Access Control Terminal or Desktop USB Card Reader

is needed.

## **Generate List**

1. Click the [Batch issue card] option on [Personnel—Issue Card] interface.

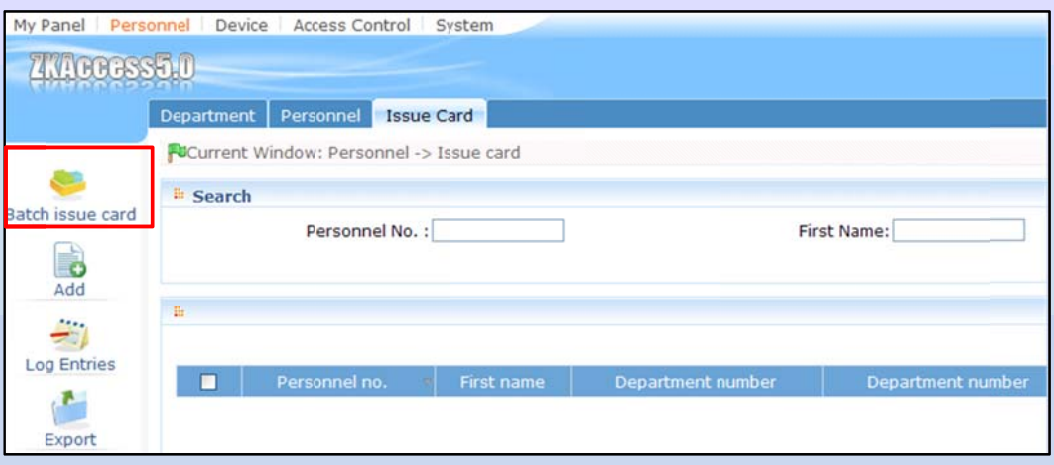

2. Enter the [Start Personnel No.] and [End Personnel No.]. Then click [Generate List]. The personnel who don't have card numbers in the system will show in the list section. If you want to amend entries click [Modify].

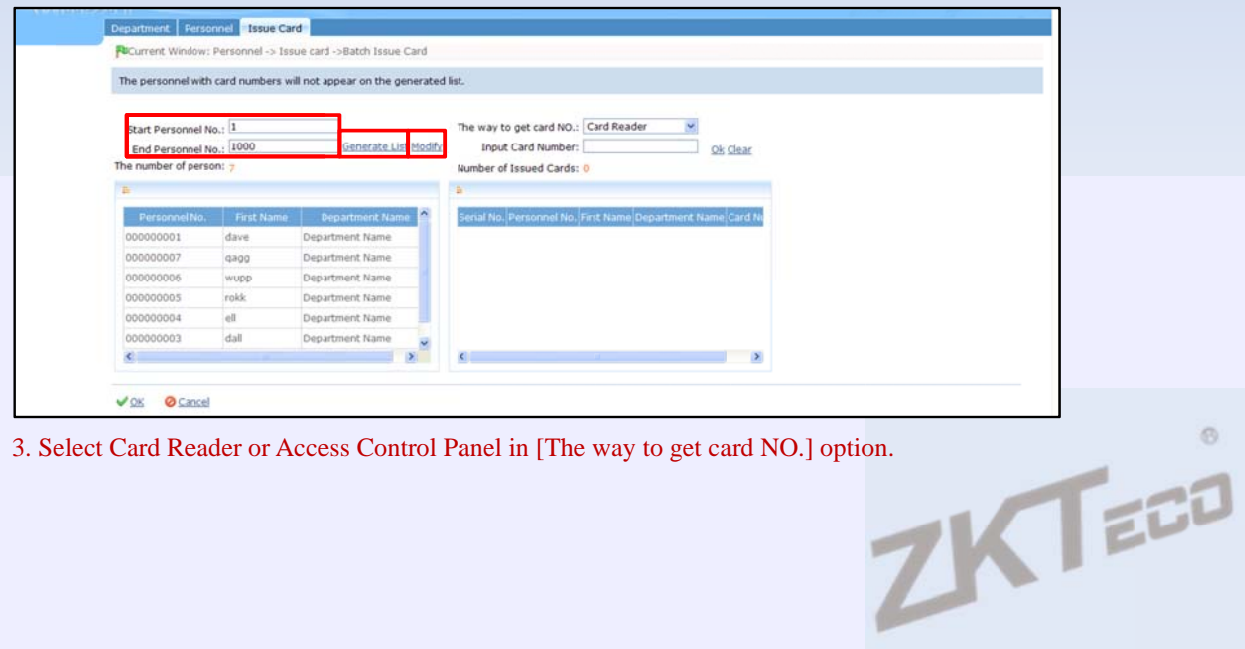

3. Select Card Reader or Access Control Panel in [The way to get card NO.] option.

2011/08/08

## **Batch Issue Cards**

**O**When Card Reader is selected, put the cursor in the [Input Card Number] field and swipe the cards on the connected Card Reader.

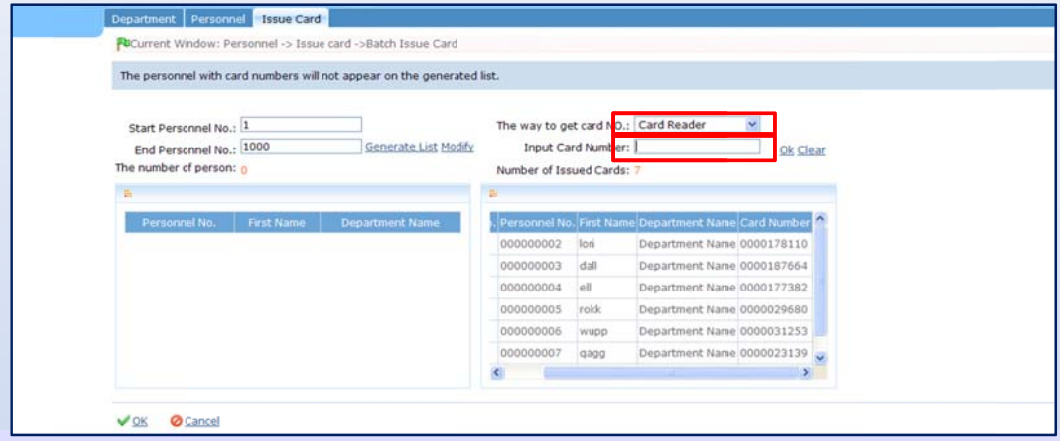

The card number of issued cards will be matched to the personnel list automatically, as shown. Select [OK] after issuing.

2 When Access Control Panel is selected, select the Access Control Terminal from the [Position

of swiping card] dropdown list.

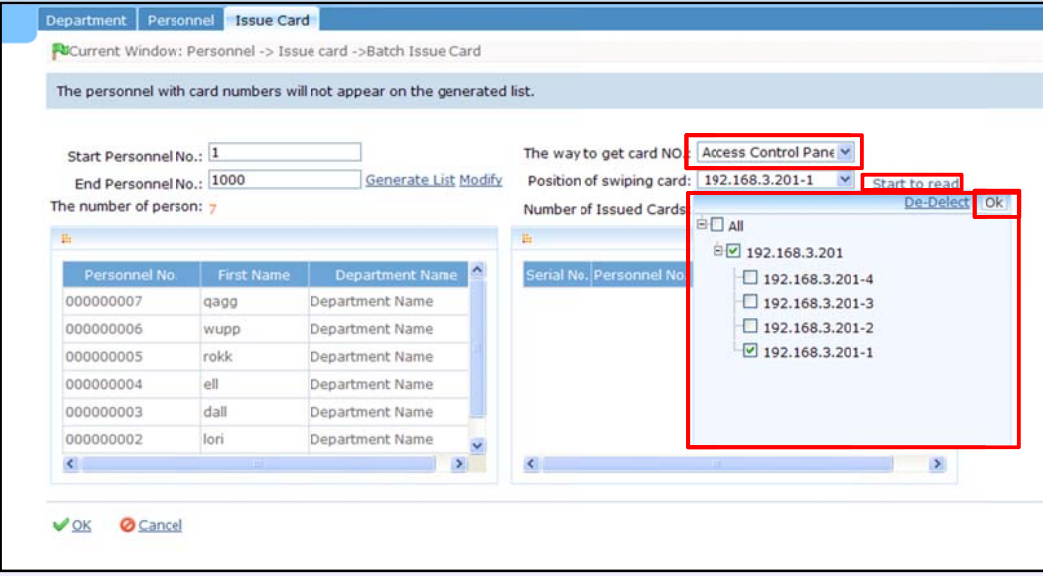

Click [Start to read] and swipe the cards on the terminal. The result will be the same as  $\Phi$ .

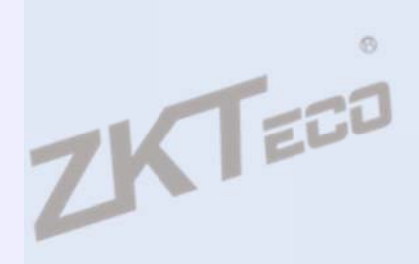

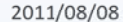

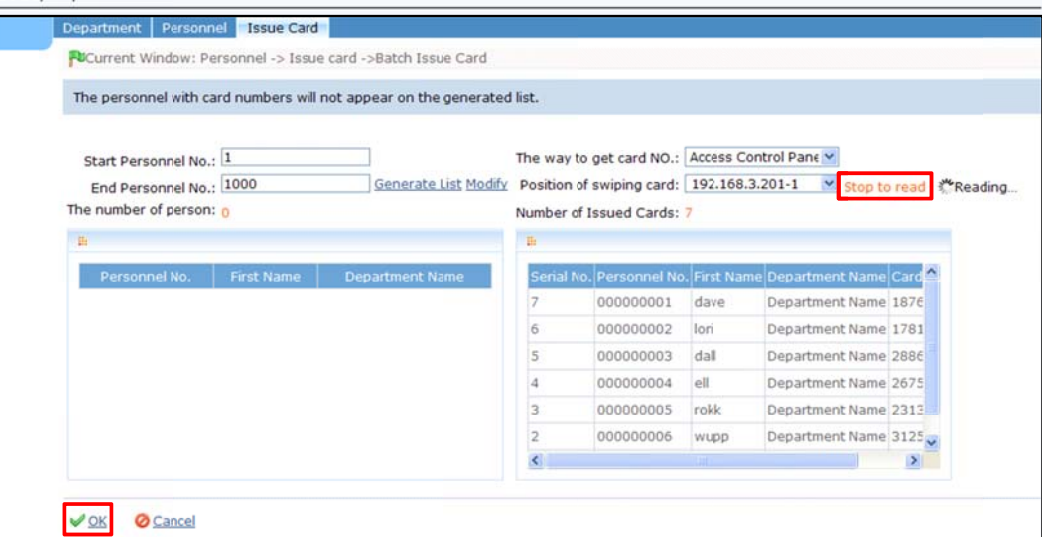

When issuing is complete, click [Stop to read] and [OK].

## The issued card will be recorded in the [Personnel-Issue Card] interface.

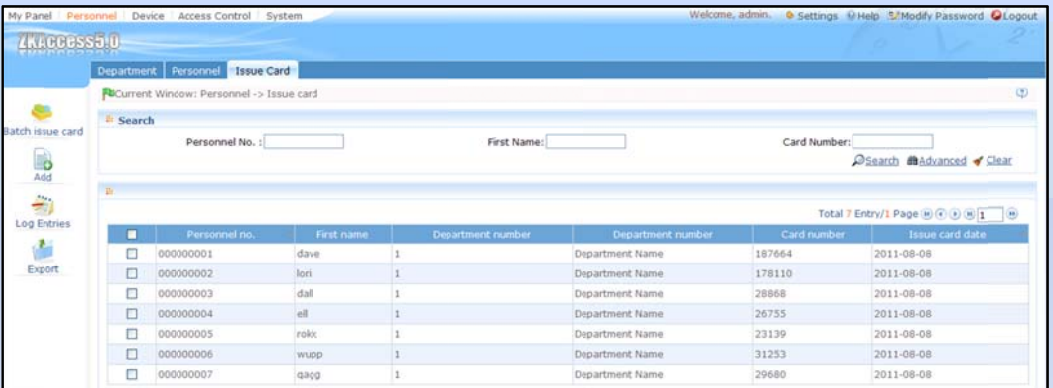

The record shows information for the issued personnel and the issue date.

You can check the issuing result in the [Personnel-Personnel] section. As shown below, the personnel who did not have card numbers previously now all have a card numbers.

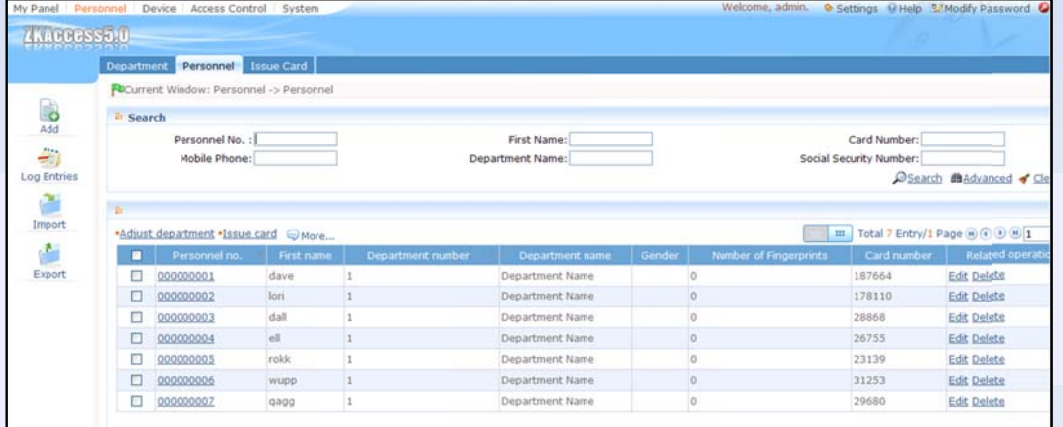

3

ZKTECO